# Vehical Rental Portal Using Website Development

<sup>1</sup>Mr. Pratik Kurzekar, <sup>2</sup>Mr. Shrihari Jadhav, <sup>3</sup>Mr. Rohan Karankot, <sup>4</sup>Mr. Pradip Mali,  $^5$ Mr. Rohit Kambale &  $^6$ Mr. Mahadev Dolle

SVERI's COE, Pandharpur,<br><sup>1</sup>pkkurzekar@coe.sveri.ac.in, <sup>2</sup>shriharikjadhav@coep.sveri.ac.in, <sup>3</sup>rohankskarankot@coep.sveri.ac.in, <sup>4</sup>pradipgmali@coep.sveri.ac.in<sup>5</sup>rohitlkambale@coep.sveri.ac.in <sup>5</sup>rohankskarankot@coep.sve

#### *Abstract:*

E-commerce website is totally related with the selling and marketing, renting of goods etc. This is a small scale project for Online Vehicle Rental Portal. The basic idea is that providing service to customers to rent both the two wheeler and four wheeler vehicales using online poratal. This Online portal enables customers to choose the desired vehicale online with sections. We are providing the vehicales section wise. So the customers can browse through the sections. The aim of this project is on renting the vehicals for certain desired days it is developed using HTML5, Java script, CSS, PHP. The agenda is designing an online portal to manage the vehicals in tand also help customers to choose them online without having to visit physically. Our online portal will use the internet as the sole method for vehicals to its consumers. Choosing the vehicals will be highly personalized and the system will provide lower prices than most competitors. It is an portal that enables users to get their vehicals online on rent. It enables the renting functionality. It includes different two and four wheelers as an option for the customers. This website will be useful to anyone who wants to have a vehicles for certain days on the temporary basis using internet.

*Keywords: E-commerce, Services etc.*

## **1. INTRODUCTION**

The internet is the way that helps a person in all aspects. In today's world, people don't have time for their personal needs. The innovation is fast to the point that anybody can do anything by simply sitting in a room. So, it is an imperative issue as per observation. In the event that somebody wish to have a vehicle for certain days as they might be relocated to new place, they can search online with the assistance of web. Commercial centers like Ola, Zoomcar and Taxiforsure giving gigantic chances to youthful understudies, common people assistance to ease their search for the needful without any hurdles, there are different needs based on wide variety of the customers so by taking into consideration of different needs we have categorized the vehicles like two and four wheelers that one can choose according to their needs. Setting up an online portal can be a valuable and beneficial for the vendors as well as the customers. Web based moving can likewise widen your client base, as you can pitch to individuals who are interested. It enables you to work without fundamentally requiring a conventional rental shop front and gives your clients greater adaptability since they can get their desired vehicle whenever of the day. Internet doesn't speak to everybody, so ensure your objective market is ok on the web before you begin. You may discover you can achieve more clients by offering web based portal as this. Web based shopping makes utilization of advanced innovation for dealing with the stream of data, items, and instalment between customer, website proprietors and providers. In the event that you were move your item disconnected, at that point you will ready to move your items in constrained region where your rental is found, however when you are going to move your service online then you can move the items in various locales. For this situation, your benefit will be naturally expanded. Presently multi day everybody is occupied with their work they didn't get time for physical as it is very time consuming.

# **2. RESEARCH METHODOLOGY**

The proposed application is implemented using HTML5, CSS, Java script and PHP[4]. The currently working e-commerce shopping websites provide the features of a sophisticated shopping cart, on-site wish list. This paper proposed an e-commerce shopping website to sell and promote only the Indian products.

#### *Customer*

This information includes giving username and password to login to this site. This is required to verify the user. In this module the client information is processed. The email id of the customer is used to confirm the customers' orders and also to send promotional emails.

#### *Order*

In this module customer order is processed. The user can place the order for the items they wants to buy. It verifies the pin code and it confirms the order to delivered place. At the shipping address the product should be delivered.

#### *Payment*

In this sub module payment options for the order is given and processed. Payment would be through credit card, debit card, E-cash or cash on delivery. The total charges of the product is the sum of cost of the product and delivery charges will be deducted from the user's account in case of payment options other than cash on delivery.

### **DEVELOPMENT TOOLS**

The entire development process has been subdivided into two: the front end development and the backend development. The front end comprises of the visually visible parts such as the home page, contact page, admin panel, shopping cart page. The back end contains the database and its interaction with the front-end.

#### *A. Front End Development*

The front end was initially raw coded using JavaScript. JavaScript is a client side scripting language which is a dedicated language for web development. JavaScript code was simply mixed with the Hypertext Mark-up Language (HTML5) code. A static page is an HTML5 document that is stored on the web server and does not change. Hypertext mark-up language is the language used to design the web pages of an application.

Cascading Style Sheet (CSS) is a style sheet language used for describing the look and formatting a document written in a mark-up language. These CSS files are linked with the class files with .Php extensions to put the panels in order, the text with correct font, size and color. JavaScript is a client side scripting language most commonly used as part of web browsers and its implementations allow client side scripts to interact with the user, control the browser and alter the document content which is displayed. For example, in website for the client's registration, the system ask to provide their details which contains their name, email address, mobile number, etc. If they missed any of the details then immediately the browser asks them to fill the particular field. This is implemented  $\&$ handled by a JavaScript.

#### *B. Backend Development*

The Database Management System (DBMS) provides support for the back end. The database management system is essentially software where admin can create the database, add, drop, alter and update tables. The tables can hold different types of data for example: integer, variable characters etc. in our application we have chosen the MySQL DBMS to hold the database. MySQL is a relational database management system. The main reason is MySQL development project has made its source code available under the terms of the General Public License (GNU) which is an open source web application.

#### *C. Database Design*

The information provided by the customer while registering in the website is stored in the database. The products with their identification, description and image are stored in the database. Moreover, if admin update any of the featured products then update takes place in the database. So the program has a lot to do with the database. Any query is run on the database by Structured Query Language (SQL). As stated earlier that PHP has some useful features one of them is the support to connect the database and run queries. The following diagram explains the details the database design. The systems have nine tables in the database namely: tbladmin, tblbookingcar, tblbookingtwowheeler, tblbrand, tblcategory, tblpage, tbluser, tblvehicle tblvehiclecar

#### *Flowchart*

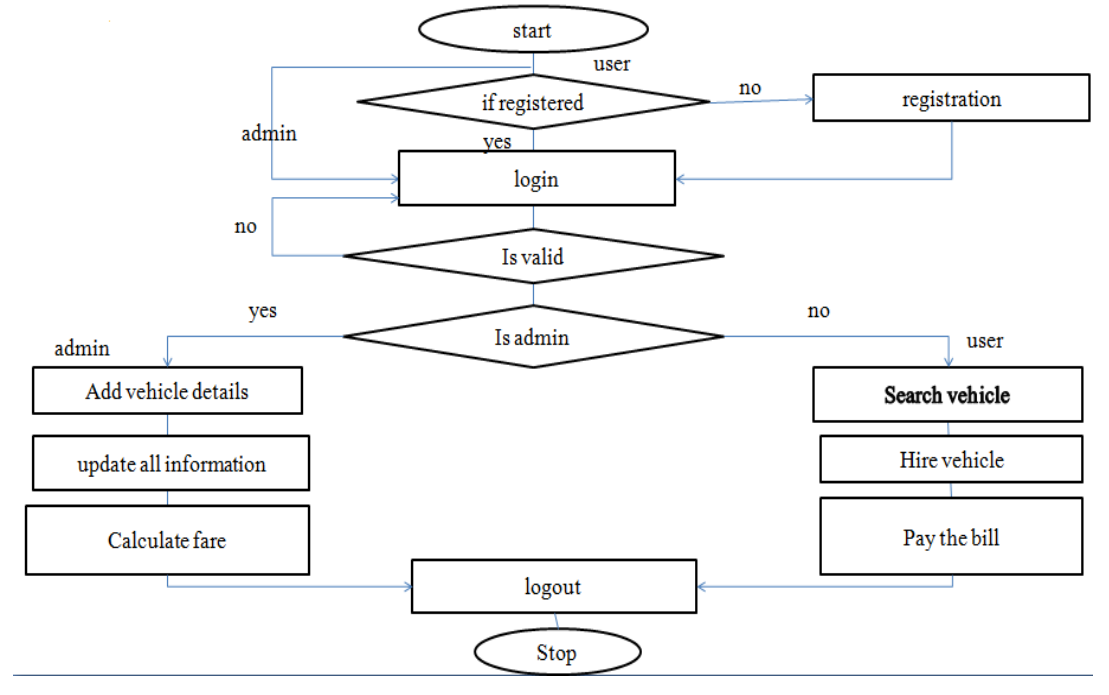

#### *Database Schema*

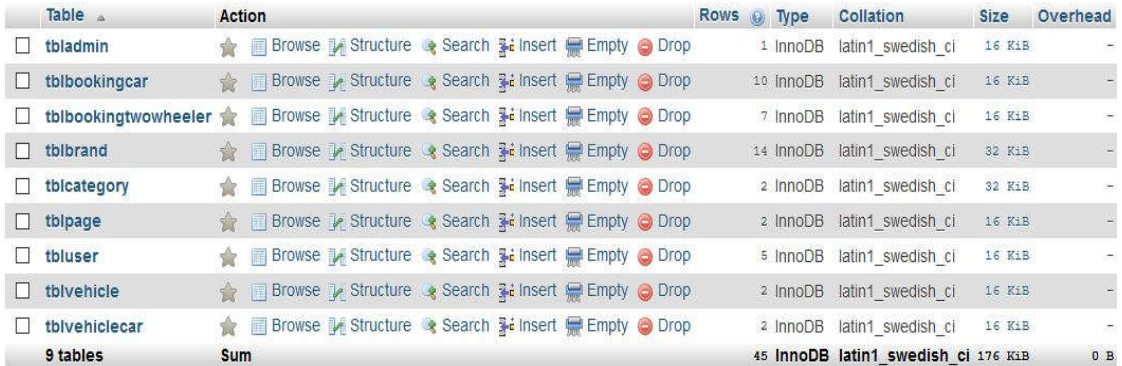

**Description:** The above Screenshot show the different tables in the Database.

# **3. SYSTEM ARCHITECTURE**

The Data Flow Diagram for the current web-application system. Each process within the system is first shown as a Context Level DFD and later as a detailed DFD. The context level DFD provides a conceptual view of the process and its surrounding input, output and data stores. The detailed DFD provides a more detailed and comprehensive view of the interaction among the sub-processes within the system.

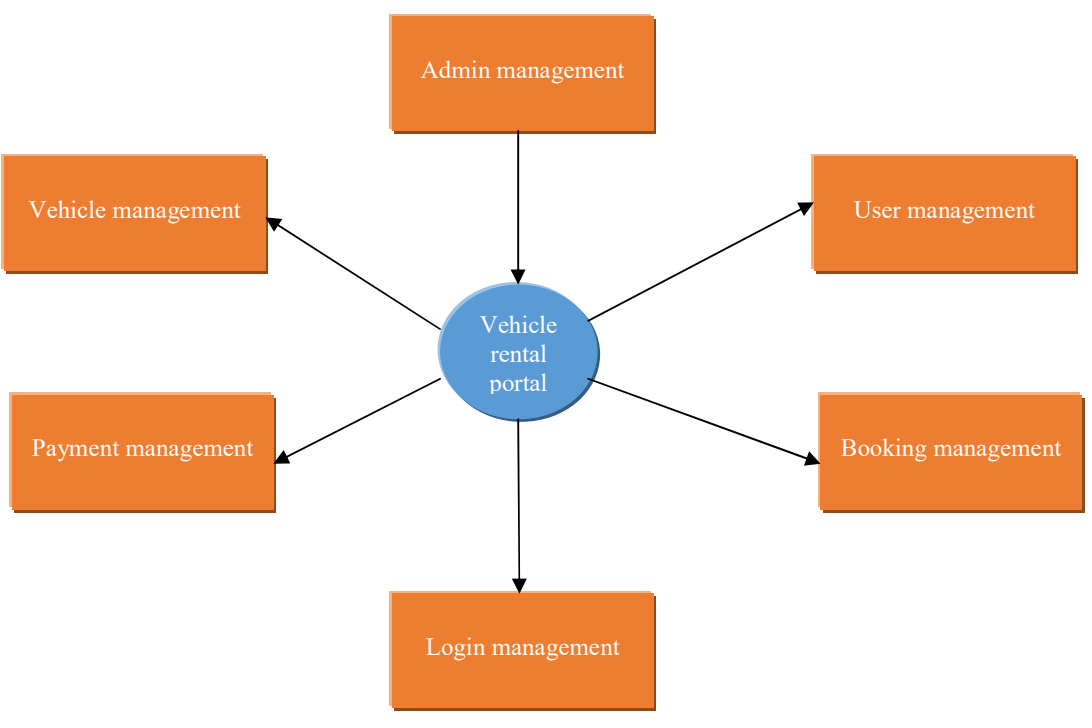

DFD (Data Flow Diagram)

**Description:** The above diagram shows the flow the website where there are different components are shown.

#### *Admin*

The Admin side DFD describe the functionality of Admin. Admin is an owner of the website. After login to the admin panel, then admin can manage category, manage item, manage order, manage report, admin can add and delete or update item. Admin can add category, brand of item and then add items by category wise and admin can manage order and delivery details, booking details

The admin can do following operations:

- Add two/four wheeler vehicles
- Approve bookings
- View total bookings
- Reject boking request
- Can view two/four wheeler booking report
- Can change the content of the website dynamically
- Can view notifications about new bookings

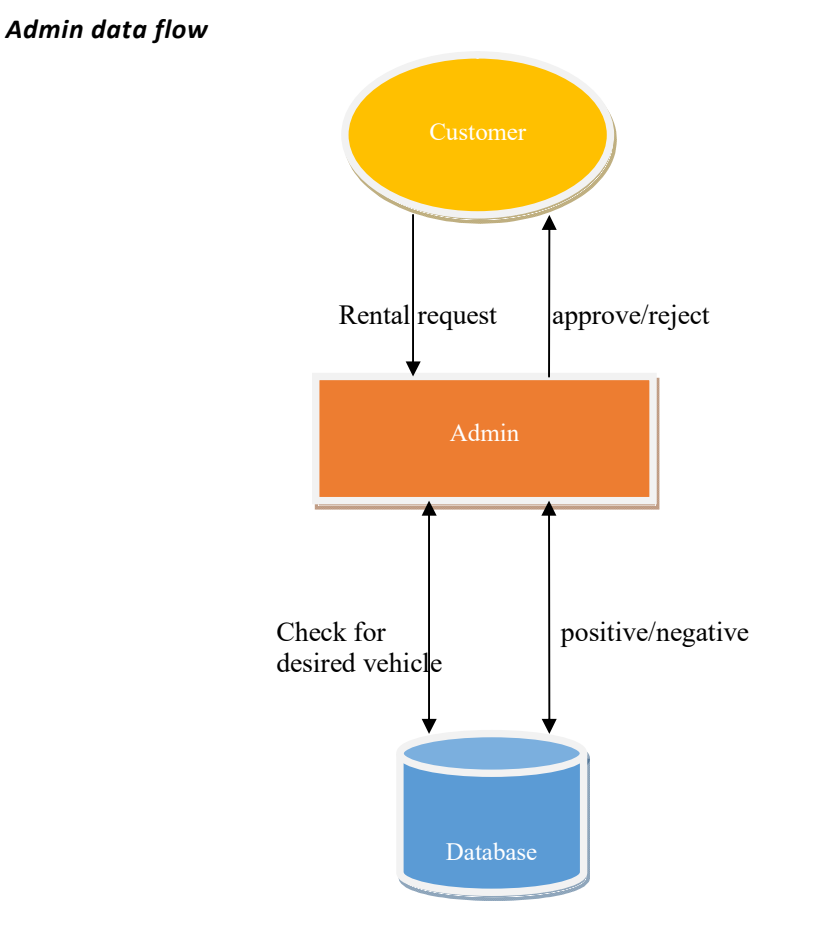

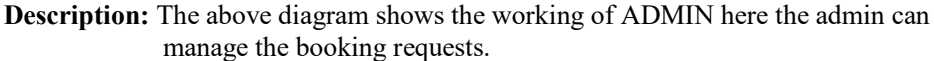

## **4. IMPLEMENTATION**

The website design in this paper needs a web browser and a database for implementation at the server side and only a web browser at the client side. The user types the URL corresponding to the website in the address field of the browser, a web server is contacted to get the requested information. Web server accepts the incoming HTTP requests and returns the requested information in an HTTP response. The application is Developed using HTML5 as, and MYSQL workbench as the backend.

#### *Integrating the website and the database:*

Admin should be able to keep track of the all products ordered, payment details, customer inquiries. So a well-organized database is very essential for maintenance of an ecommerce web-application. Customers ordering the products from an e-commerce website should be able to get the information of products, ask questions, review, and give feedback on the products. Also, they can select the products they would like to buy, submit payments. The user must be able to access the database and for this the remote database connectivity is established. The user information is stored in and retrieved from the remote database. The database used in this application is MYSQL Server.

#### *Webpage design:*

The web pages are designed in HTML5 and Java Script. The web pages should be dynamic in nature as the user should be able to access the product details, make payment,

post feedback, etc. The static web pages are used for displaying the product description, privacy policy and so on.

## *Working:*

Our web app comes handy in those situations as this app gives a facility to book a car before the travel for a stipulated amount of lease time so that user can get better experience during his travel. This app also gives users an experience as if the user owns the car and ride it wherever he/she wants to avoid the driver preserving user's privacy. Website structure is quite simple to understand for naïve users. For any user it is easy to go to site and to visit each page. The complete website is designed in PHP to make it easy for any change in a particular module at late time. The proposed website has a userfriendly user interface to facilitate the faster access to desired page. The navbar makes it a lot easier to visit all pages without confusion.

When the user register's on the portal, once the registration is done. The user now asked to choose the category that are two wheeler section or four wheeler section after choosing the desired section the user will get redirected to the pages based to on category selected by the user, here there is the listing of the different vehicles and there specification as well as the rent for one day is mentioned on the details of the vehicle page To book the vehicle simply click on the button book now make the payment procedure fill up the basic information date and pickup location and wait for the confirmation from the server side once the availability is done the user gets the notification and the booking is done successfully.

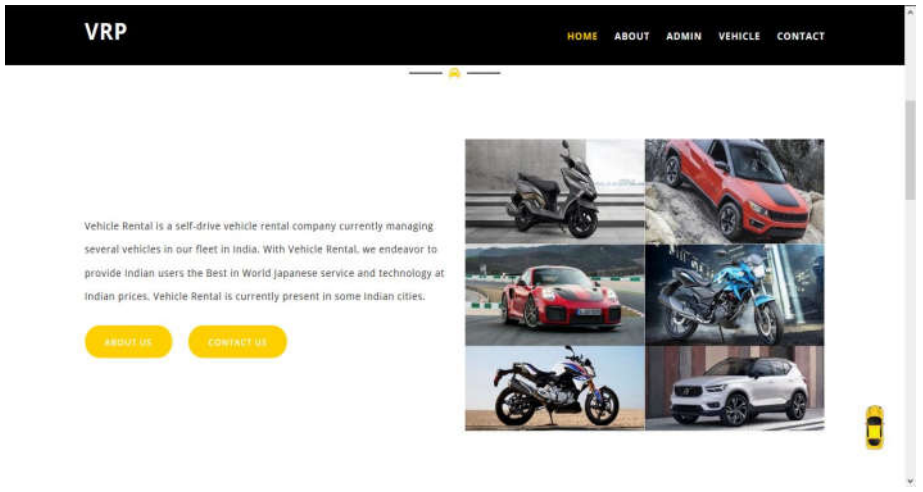

Homepage of website

**Description:** The above Screenshot is of the homepage of the website

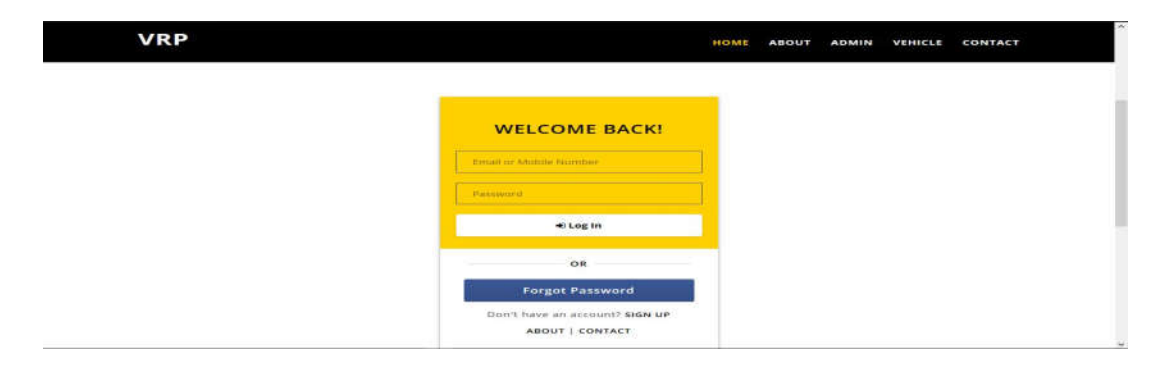

User login **Description:** The above Screenshot is of the Login and Signup page.

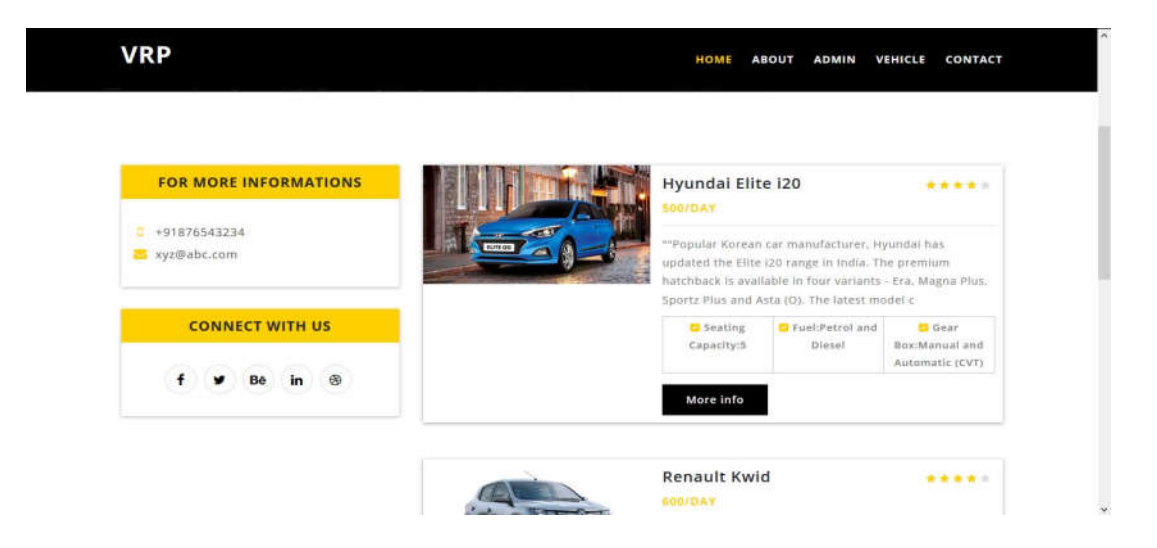

Car specification page

**Description:** The above Screenshot is of the List of Four Wheeler specific vehicles.

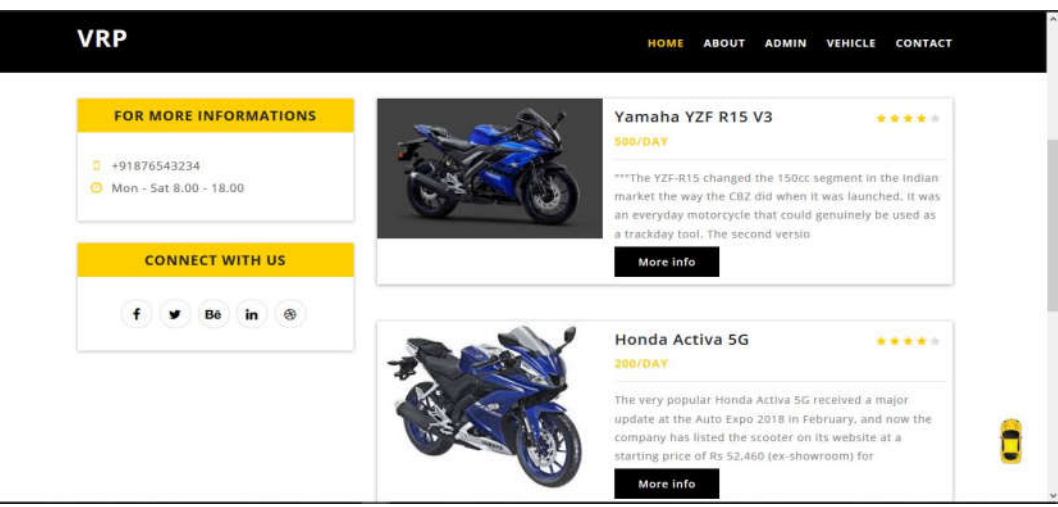

Bike specification page

**Description:** The above Screenshot is of the List of two Wheeler specific vehicles.

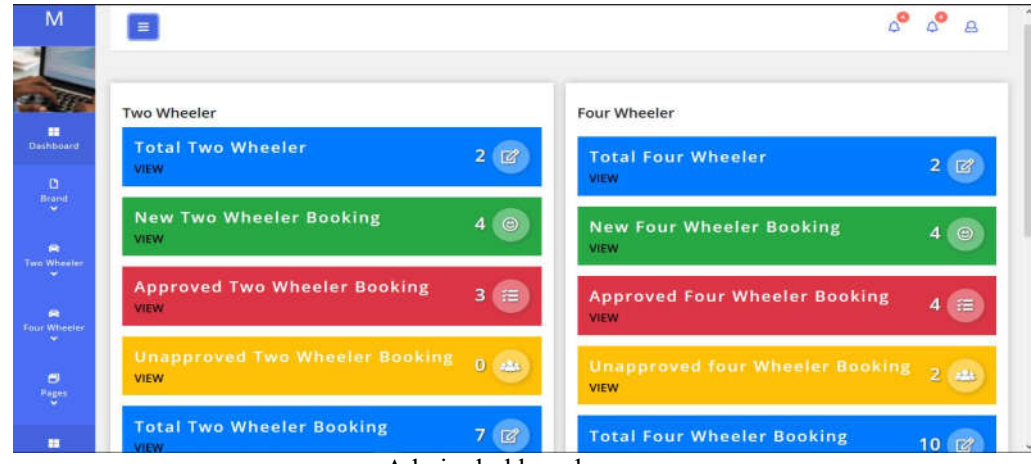

Admin dashboard page

**Description:** The above Screenshot is of the Admin Panel.

# **5. CONCLUSION**

This website is very useful for customers who need car/bike for small duration of time at an affordable price in a variety of models as per customer's choice. In future we are planning to extend this web application to production level, resulting in strong connection with customers and fulfilling their need of car.

## *References*

- [1] Ruvalcaba, Z., & Boehm, A., "Introduction to the Web Development" in murach's HTML5 and CSS3, 1sted. Fresno, CA: Mike Murach and Associates, Inc., 2012, pp. 4--7.
- [2] S. E. Ullah, T. Alauddin and H. U. Zaman, "Developing an E-commerce website", 2016 IEEE International Conference on Microelectronics, Computing and Communications (MicroCom), Durgapur, 2016, pp.1-4.
- [3] https://jungleworks.com/uber-business-model-revenue-insights/ here, we will get 'how the Uber works and concept behind project'
- [4] https://getbootstrap.com/docs/4.0/components/navbar/ here, we will get reference for the navbar and also other bootstrap components.
- [5] https://stackoverflow.com/questions/21824931/how-to-go-bottom-of-awebsite-like-back-to-top-using-javascript here, we will get the code for 'how we can goto top of webpage by clicking the button'
- [6] https://www.youtube.com/watch?v=cReVOYVkWvk here, we will get 'how to insert and fetch the image using PHP and MySQL'